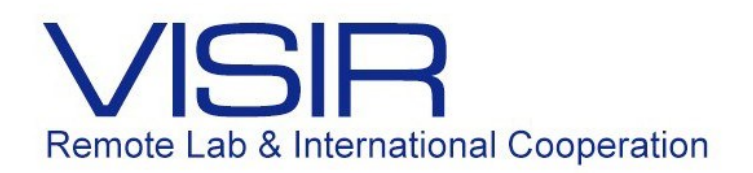

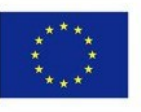

Co-funded by the Erasmus+ Programme of the European Union

# Experimentos de Introdução à Engenharia Utilizando o VISIR

Alimed Celecia Anna Carolina Garcia Daniel Dantas Barreto Felipe Calliari Leonardo Leite Souza René González Vanessa Paola González Atencia

> PUC-Rio Abril de 2017

## **Sumário**

- 1. Apresentação
- 2. Experimento 1 Circuito Ôhmico
- 3. Experimento 2 Circuito Não Ôhmico
- 4. Experimento 3 Retificador de Meia Onda
- 5. Experimento 4 Circuito RLC

Este documento tem o objetivo de apresentar os experimentos que serão executados, utilizando o Laboratório Remoto VISIR, na disciplina Introdução à Engenharia – Engenharia Elétrica, oferecida aos calouros do Centro Técnico Científico.

O cronograma de execução depende do dia de aula da turma e do semestre letivo em consideração. Assim, as datas e horários nos quais os experimentos serão realizados deverão ser consultados em Atividades na aba Laboratório Remoto no Sistema Maxwell [\(http://www.maxwell.vrac.puc-rio.br/\)](https://www.maxwell.vrac.puc-rio.br/) no período em que o aluno estiver cursando.

Ao entrar no ambiente Lab Remoto do sistema e antes de realizar os experimentos, os alunos deverão consultar os materiais de apoio disponíveis que ajudarão na compreensão dos circuitos e das maneiras como funcionam. Há, também, no sistema muitos objetos on-line que foram desenvolvidos para uso no ambiente do VISIR; eles podem ser encontrados na série VISIR+ [\(https://www.maxwell.vrac.puc](https://www.maxwell.vrac.puc-rio.br/series.php?tipBusca=dados&nrseqser=14)[rio.br/series.php?tipBusca=dados&nrseqser=14\)](https://www.maxwell.vrac.puc-rio.br/series.php?tipBusca=dados&nrseqser=14).

Os experimentos a serem realizados ao longo do período letivo são:

#### **1. Circuito Ôhmico**

Observação do comportamento dos circuitos lineares.

#### **2. Circuito Não-Ôhmico**

Observação do comportamento dos circuitos não lineares.

#### **3. Retificador de Meia Onda**

Observação do comportamento do sinal em retificadores de meia onda.

### **4. Circuito RLC**

Observação do comportamento dos circuitos RLC serie.

i. Monte o circuito da figura 1 no VISIR.

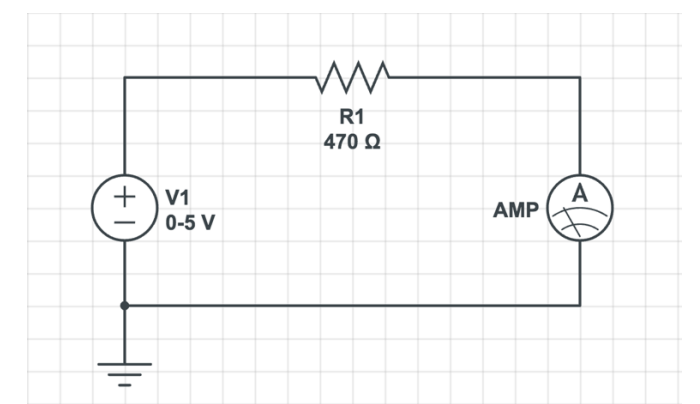

*Figura 1: Circuito Resistivo alimentado por corrente contínua no VISIR.*

- ii. Varie a tensão da fonte contínua de 0.5 V até 5.0 V em intervalos de 0.5 V e para cada valor de tensão, meça o valor da corrente.
	-
- iii. Reproduza o gráfico I(V) na figura 2 abaixo.

*Figura 2: Gráfico I(V) na carga alimentada por CC no VISIR.*

iv. Imprima o circuito montado na protoboard do VISIR, utilizando o atalho Ctrl+P e apresente para o professor.

v. Refaça o mesmo circuito no VISIR, mas dessa vez usando como fonte de tensão o gerador de funções ajustado para uma onda senoidal.

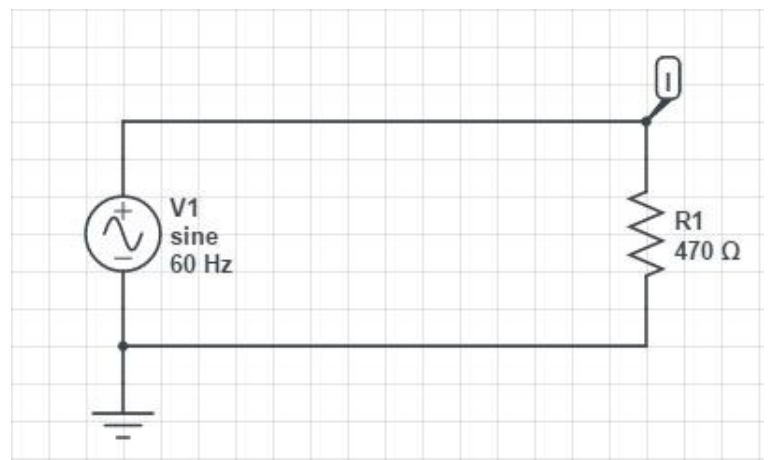

*Figura 3: Circuito Resistivo alimentado por corrente alternada no VISIR.*

- vi. Aplique uma tensão na fonte de 5.0 V de pico e uma frequência de 60 Hz e plote um gráfico com um período completo da corrente na carga em função do tempo. (Dica: Use o osciloscópio para determinar a onda de tensão e divida o resultado por 470 ohm para obter a corrente).
- vii. Reproduza o gráfico I(t) na figura abaixo.

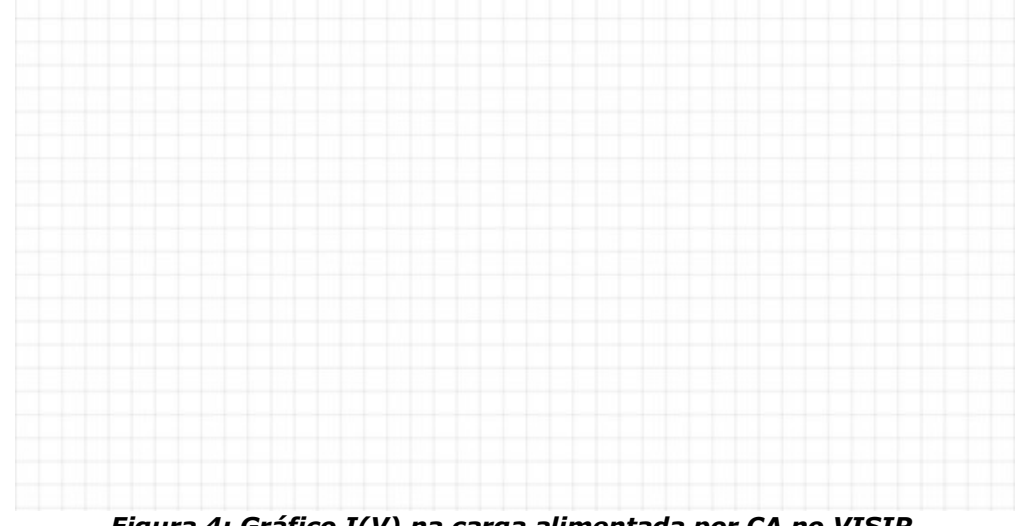

*Figura 4: Gráfico I(V) na carga alimentada por CA no VISIR.*

viii. Imprima o circuito montado na protoboard do VISIR, utilizando o atalho Ctrl+P e apresente para o professor.

i. Monte o circuito da figura 5 no VISIR.

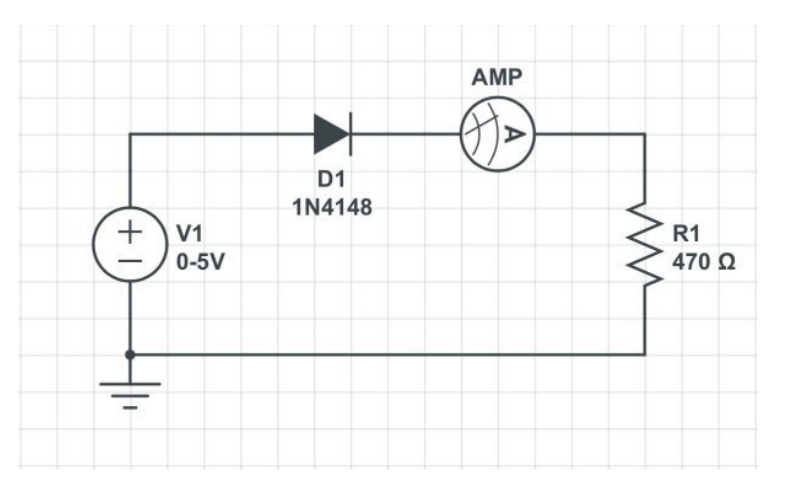

*Figura 5: Circuito não ôhmico - corrente contínua no VISIR.*

- ii. Varie a tensão da fonte contínua de 0.1 V até 5.0 V em intervalos de 0.1V até chegar em 1V. Depois varie a tensão de 1 em 1V. Meça a corrente para cada valor de tensão.
- iii. Reproduza o gráfico I(V) na figura 6 abaixo.

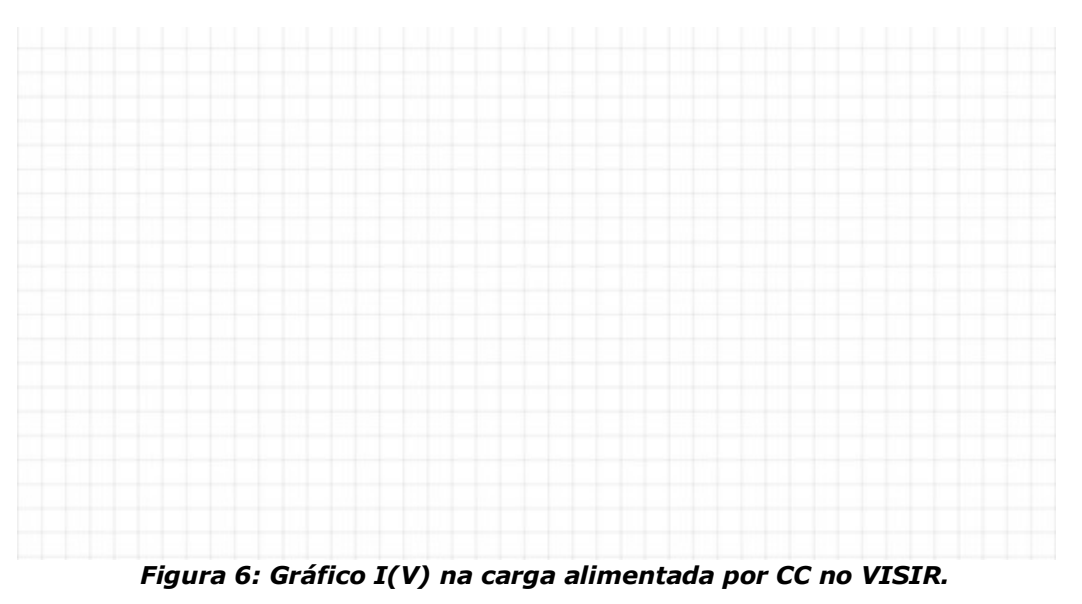

iv. Imprima o circuito montado na protoboard do VISIR, utilizando o atalho Ctrl+P e apresente para o professor.

v. Refaça o mesmo circuito no VISIR, mas dessa vez usando como fonte de tensão o gerador de funções ajustado para uma onda senoidal. Aplique uma tensão na fonte de 5.0 V de pico e uma frequência de 60 Hz.

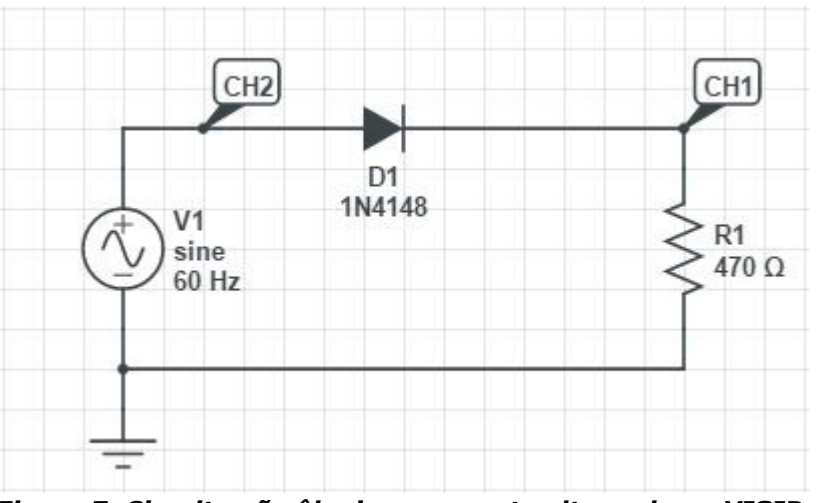

*Figura 7: Circuito não ôhmico - corrente alternada no VISIR.*

- vi. Com o auxílio do osciloscópio, obtenha simultaneamente: a diferença de potencial nos terminais resistor, no canal 1 (CH1) e, a diferença de potencial nos terminais da fonte, no canal 2 (CH1).
- vii. Reproduza o gráfico V(t) da carga na figura 8 abaixo.

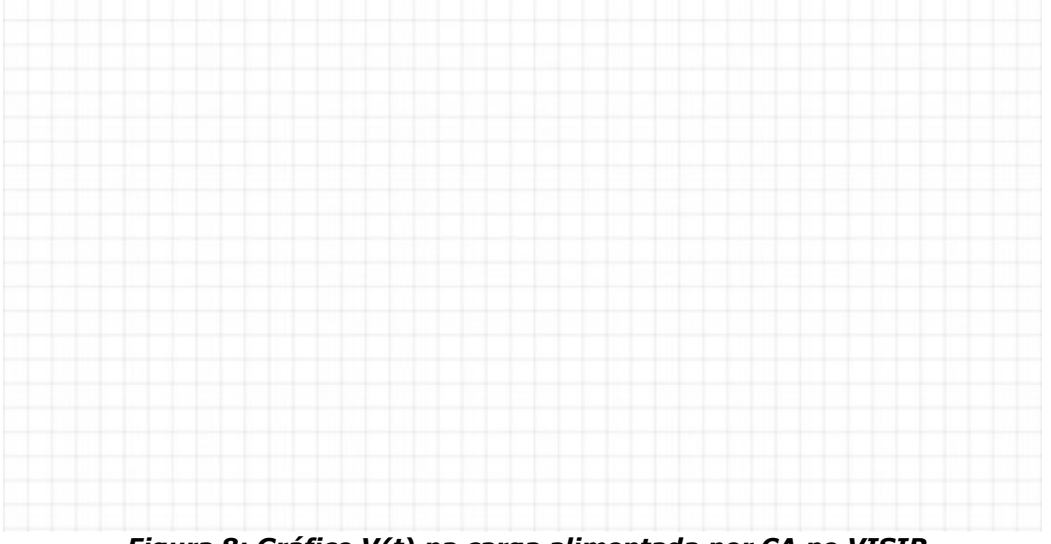

*Figura 8: Gráfico V(t) na carga alimentada por CA no VISIR.*

viii. Imprima o circuito montado na protoboard do VISIR, utilizando o atalho Ctrl+P e apresente para o professor.

#### **EXPERIMENTO 3 – RETIFICADOR DE MEIA ONDA**

i. Monte o circuito da figura 9 no VISIR.

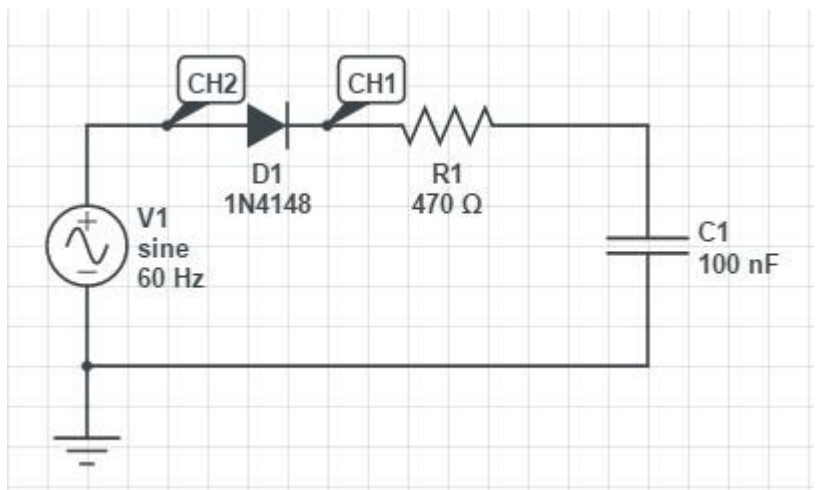

*Figura 9: Circuito retificador de meia onda com capacitor - corrente alternada no VISIR.*

- ii. Com o auxílio do osciloscópio, obtenha simultaneamente: a onda de tensão no ponto entre o diodo e o resistor, no canal 1 (CH1) e, a diferença de potencial nos terminais da fonte, no canal 2 (CH2).
- iii. Compare a onda de tensão na carga com o resultado obtido em vii. Explique a que se deve a mudança na forma de onda.
- iv. Imprima o circuito montado na protoboard do VISIR, utilizando o atalho Ctrl+P e apresente para o professor.

i. Monte o circuito da figura 10 no VISIR.

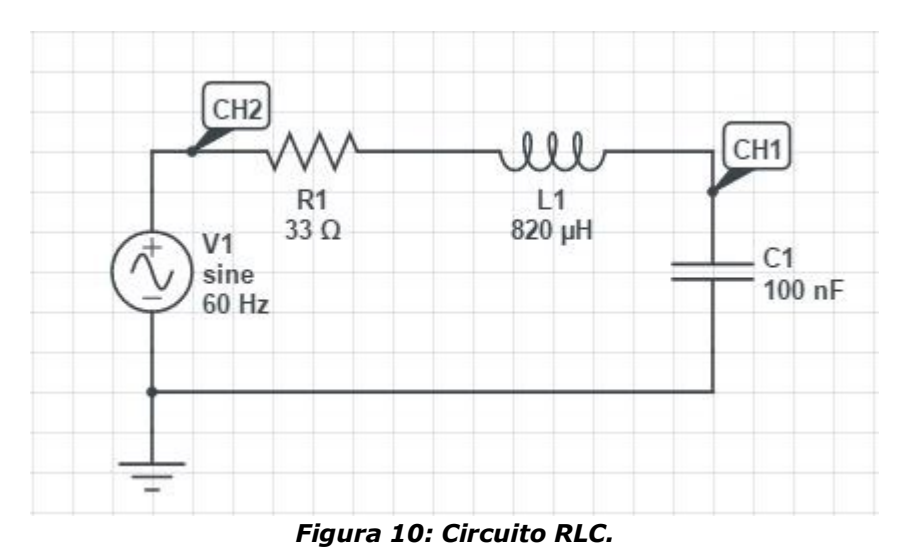

- ii. Variando entre os possíveis valores de resistência (33, 100, 200 e 1k ohms), use o canal 1 (CH1) do osciloscópio para determinar a onda de tensão no capacitor ( $V_c(t)$ ).
- iii. Explique o efeito da variação da resistência na forma de onda de saída ( $V_c(t)$ ).
- iv. Para cada resistência: classifique as saídas do circuito ( $V_c(t)$ ) em superamortecido, criticamente amortecido ou subamortecido e reproduza o gráfico  $V_c(t)$  na figura 11 abaixo.

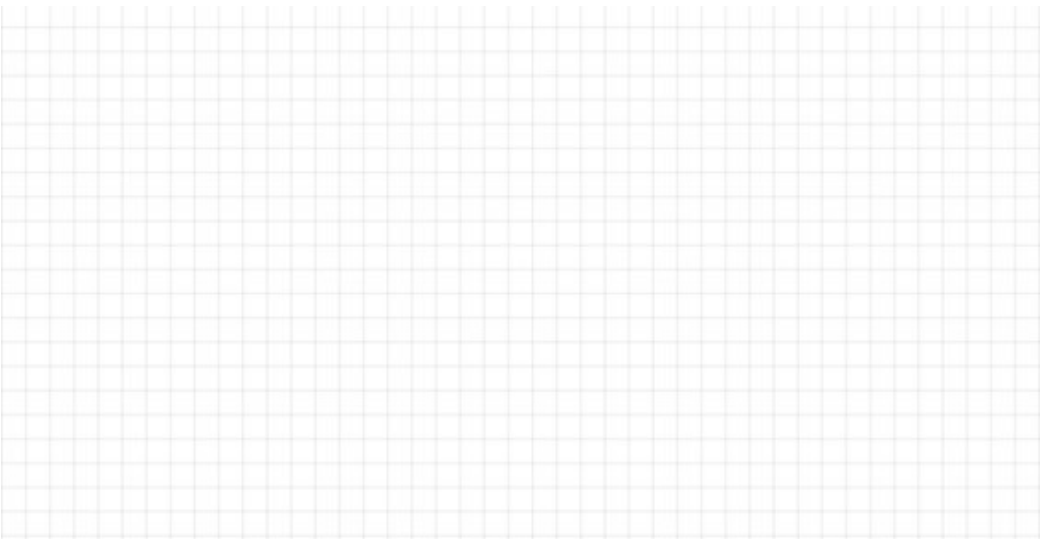

*Figura 11:*  () *para os diferentes valores de resistência.*

v. Calcule o valor da resistência para que o circuito esteja na condição criticamente amortecido. Use as formulas:

$$
\alpha = \frac{R}{2L} \quad ; \quad \omega_o = \frac{1}{\sqrt{LC}}
$$

vi. Qual relação pode-se encontrar entre a saída do circuito RLC e a saída do sistema de controle PID? Explique brevemente.